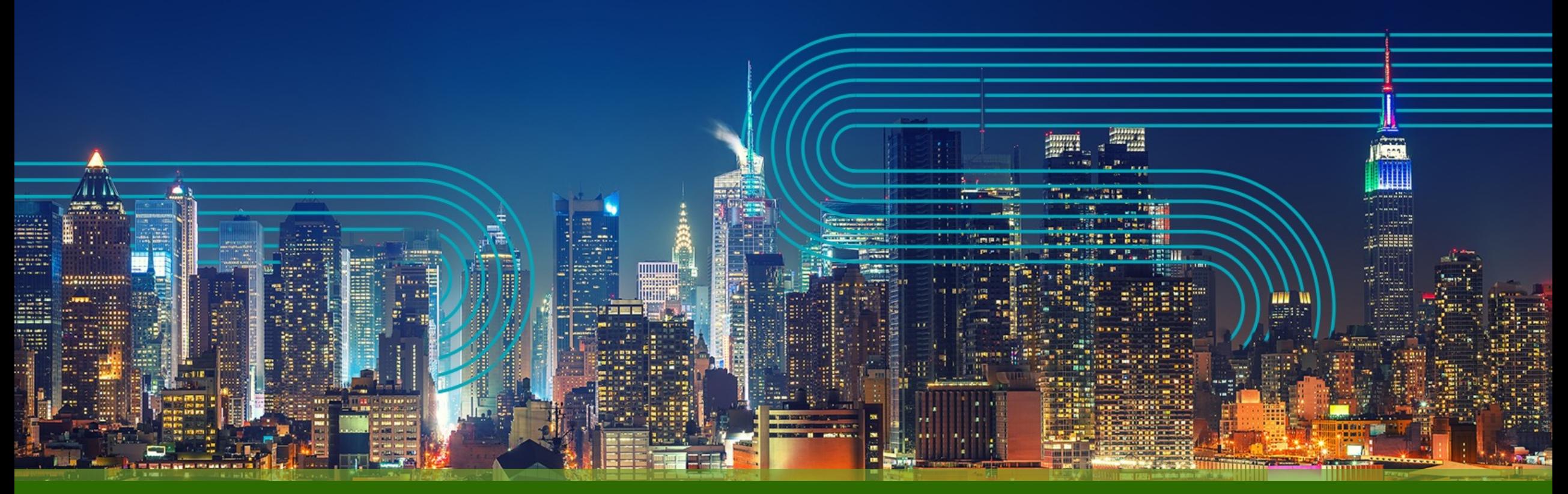

### **Yammer / Viva Engage Community Branding Guidelines**

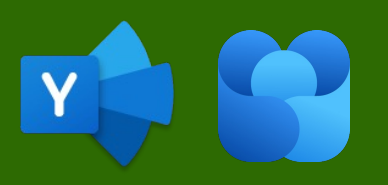

**Kevin Crossman IT Collaboration Manager at Juniper Networks and Microsoft MVP December 7, 2022**

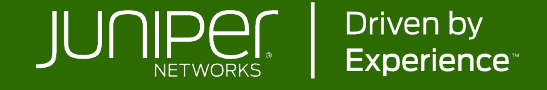

## **Why is it important?**

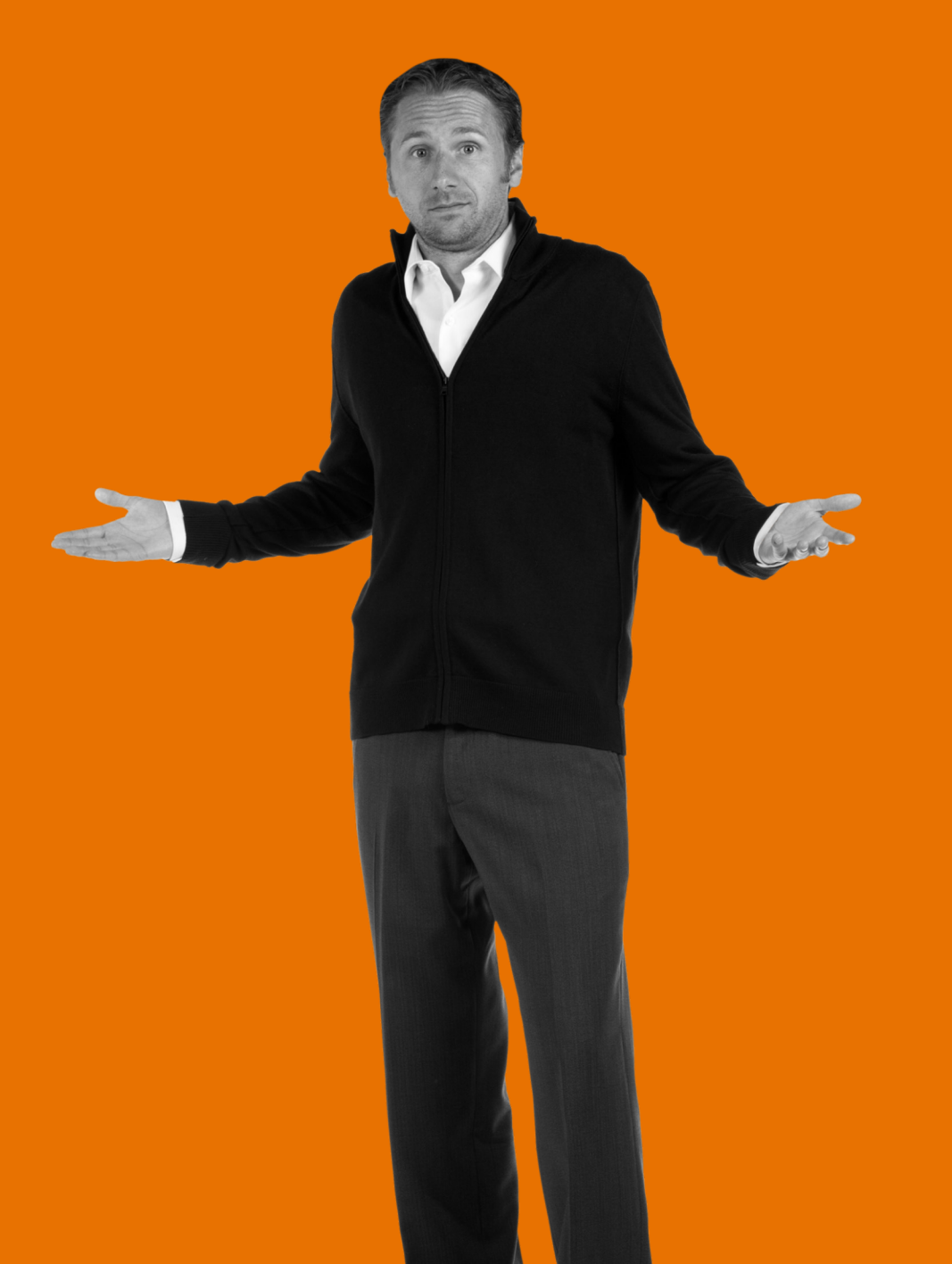

## **Community Branding Sets the Tone**

What is the community about? **Who leads the** 

Who leads the community?

**Can I trust the responses and answers in this community?**

Would I want to look at the icon and cover photo

**Is this a serious community or a fun community?**

Does this look interesting?

every day?<br>
Do I want to join and contribute?

## **This Ain't the Way**

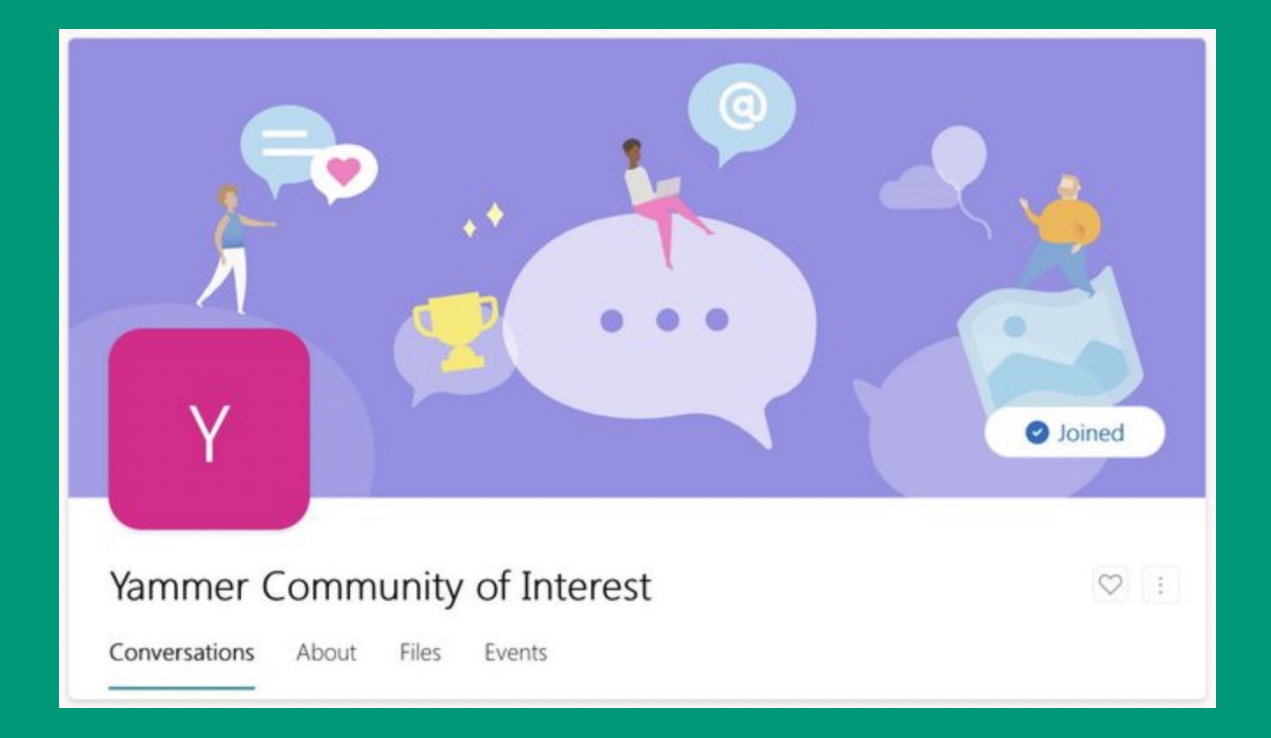

## **Viva Engage Adds New Complexities**

The changes in visual treatment for communities means that many existing community icons are not ideal

- Icons are very small, and don't include community name by default
- White Icons are somewhat lost
- Photographs are colorful blobs

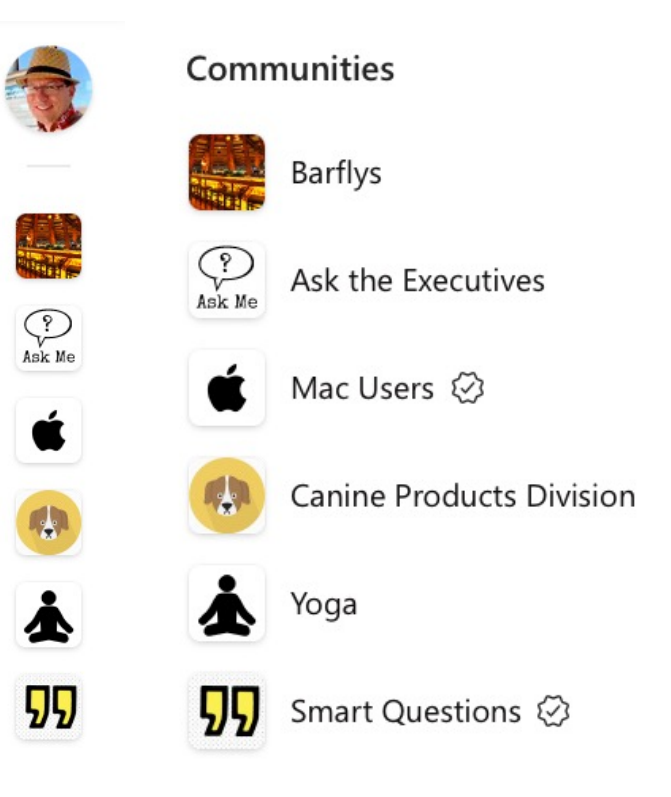

## **Use Branding to Present a Cohesive and Familiar Experience**

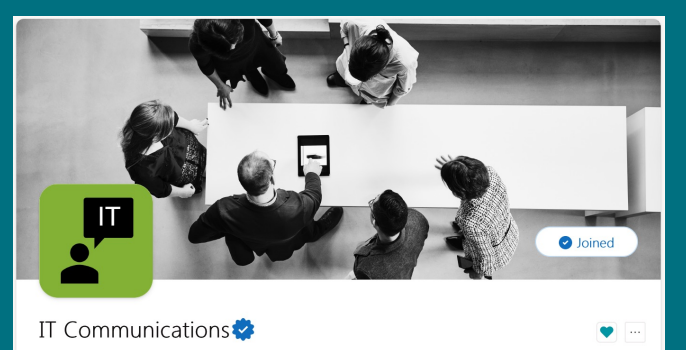

Conversations About Files Events

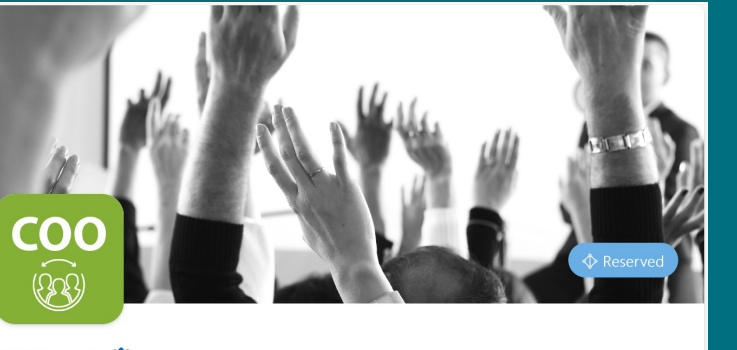

COO Hub

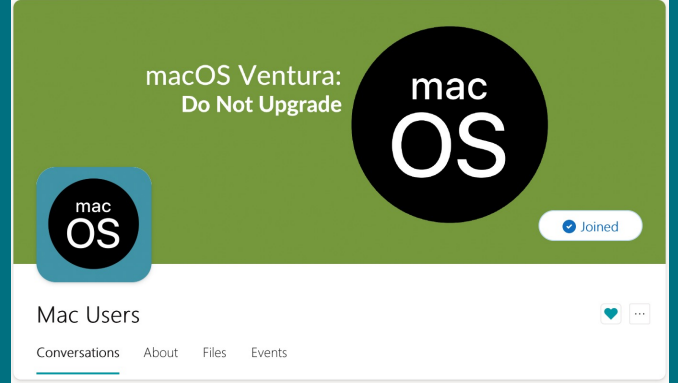

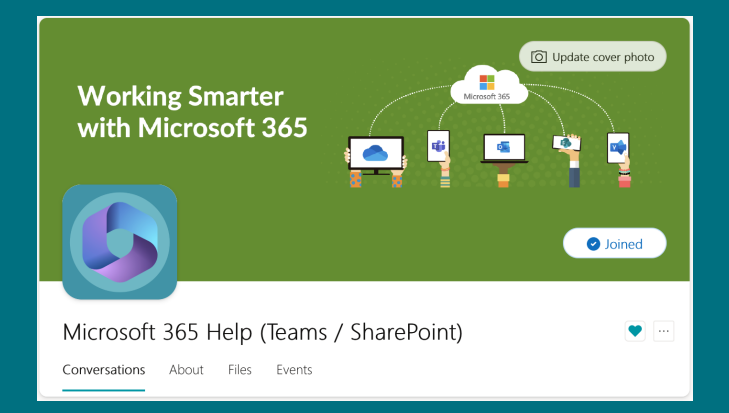

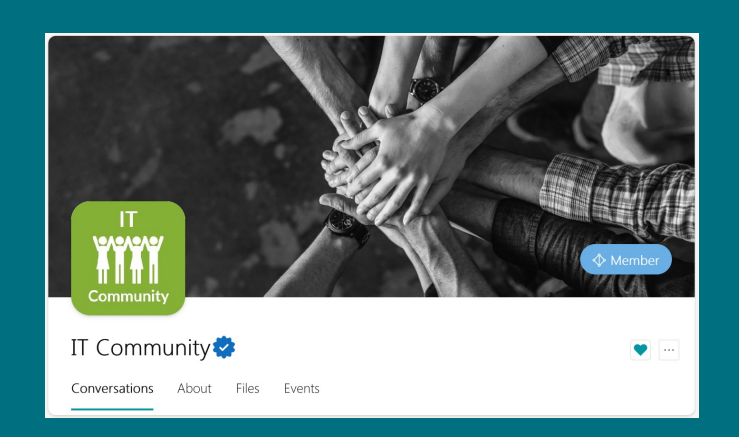

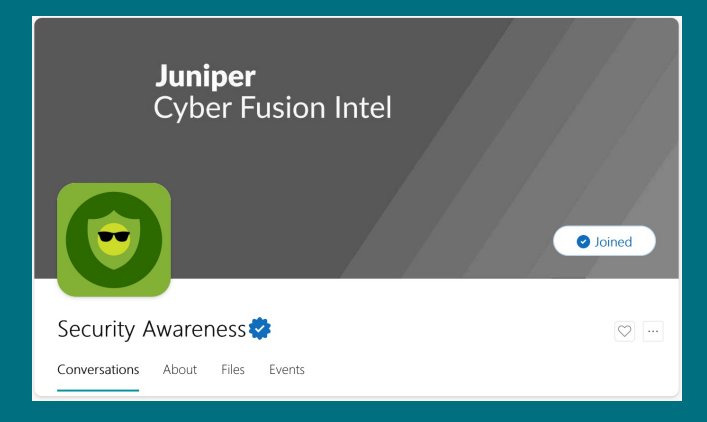

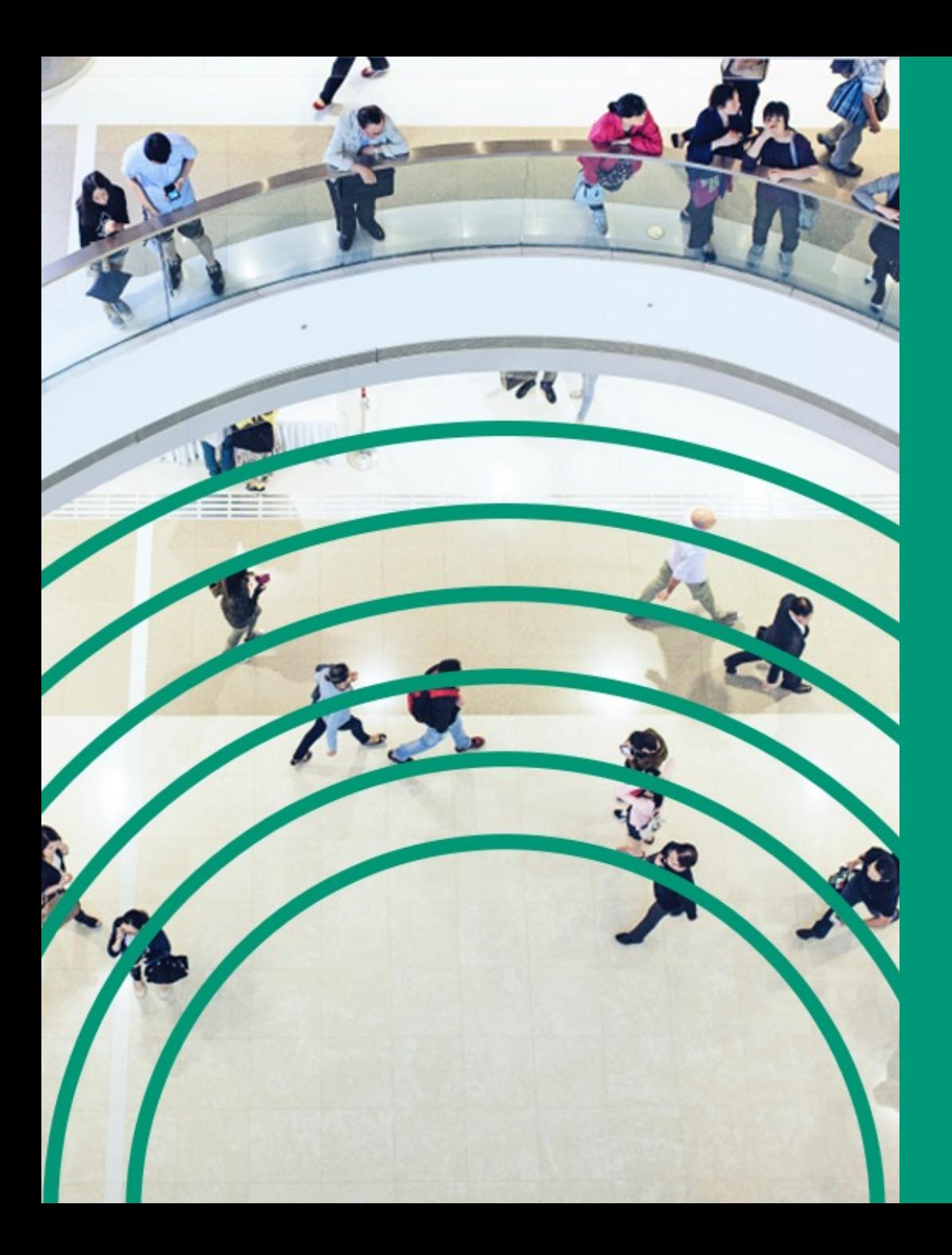

**JUNIPER'S APPROACH:** 

**COMMUNITY BRANDING GUIDELINES**

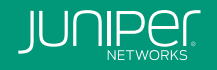

## **Community Types in Yammer / Viva Engage**

### **Corporate Communities**

- Directly tied and managed by a specific org
- Directly tied to CEO and executives
- Part of an org's business processes
- "Official" communities (marked as such by IT Collaboration Yammer admins)

### **Other Communities**

- End-user led
- Collaboration between a specific org and other **Junivators**
- Communities of interest, clubs, affinity groups, or socially-focused

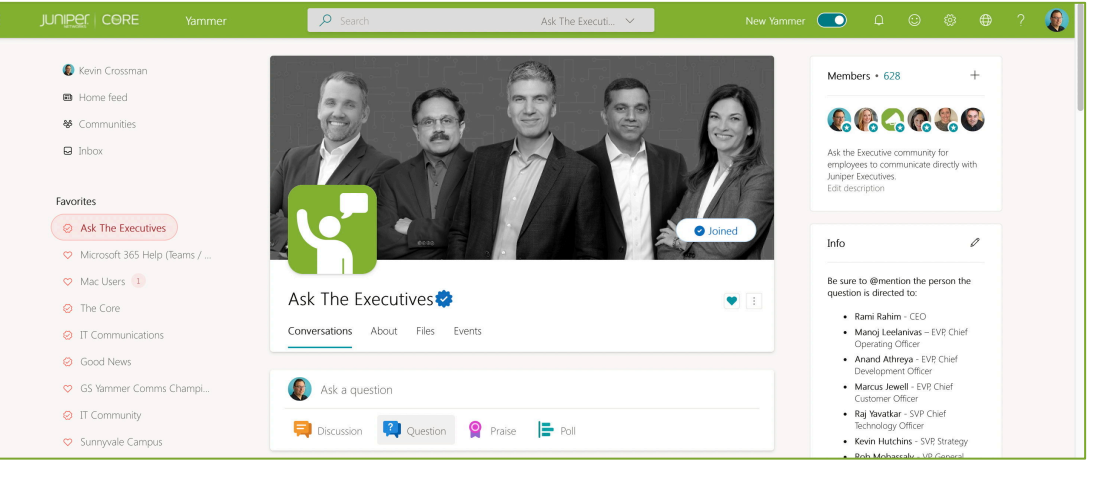

Example: Ask the Executives

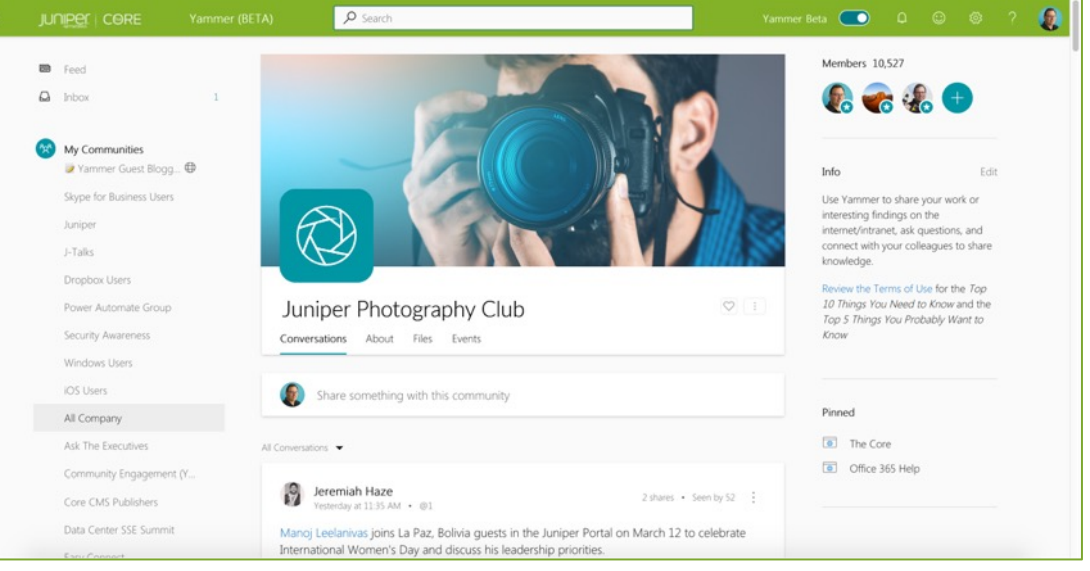

### **Corporate community design guidelines**

### **Choosing a cover photo**

- Black and white photos only (no color photos)
- Juniper/employee shot photography (or Juniper-provided stock photography)
- Photos only (no illustrated graphics apart from campaign-specific imagery or logos)
- Photo related to community
- Image related to an organization, event, or campaign (may include color in this scenario)

### **Choosing a community icon**

- Single icon only (no photos)
- Icon must be solid (not outlined) white on Juniper green
- Icon related to community

### **Community Admins can change the cover photo and icon**

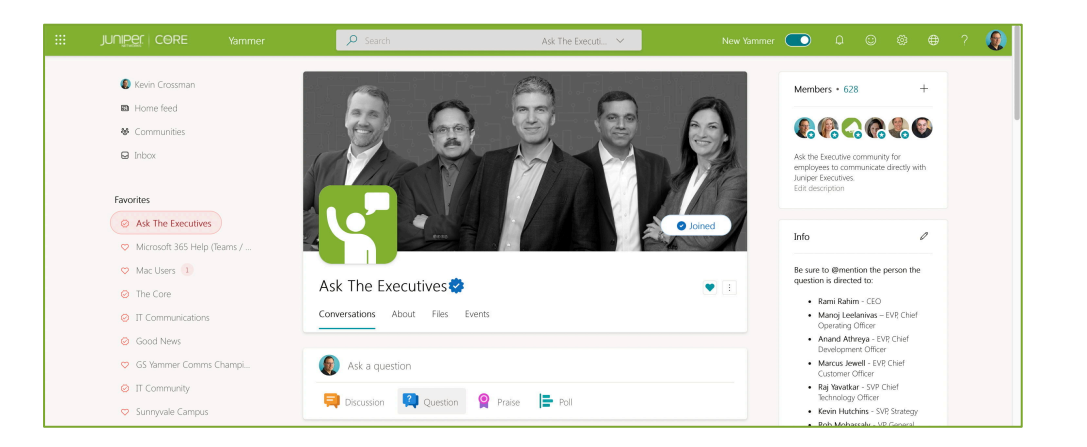

### **Corporate/Official community photo and icon specs**

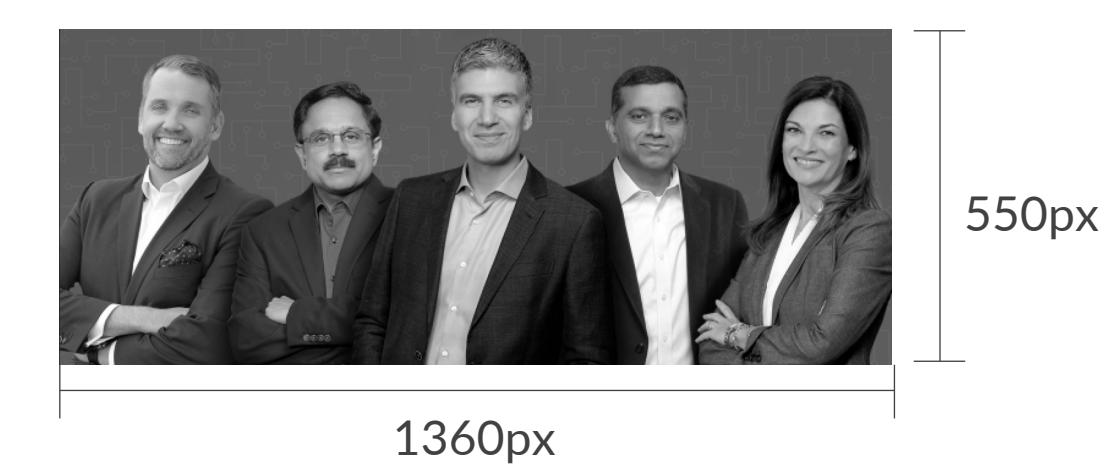

**Cover photo specs Community icon specs**

Any square image should work

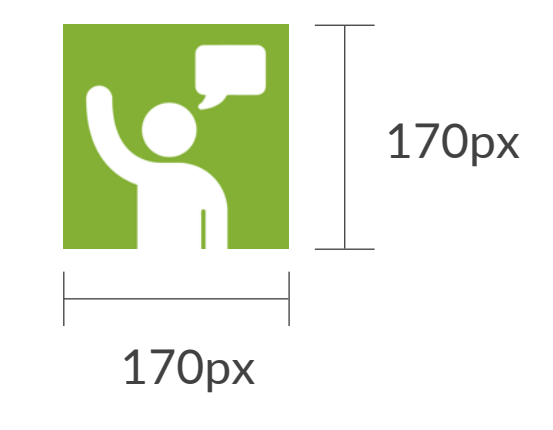

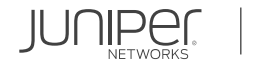

## **Corporate community example**

Photo is employee/Juniper shot or generated Photo is related to community topic

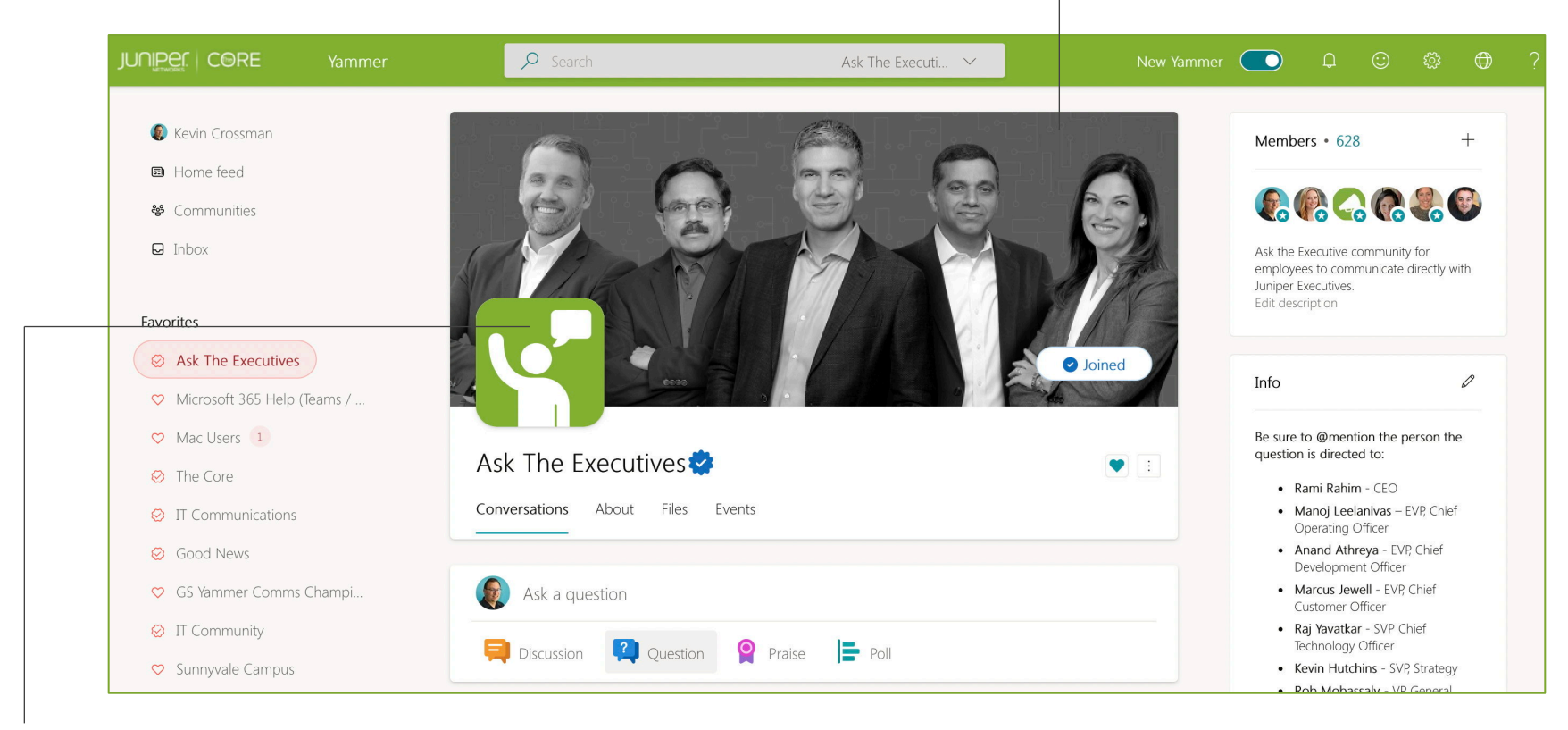

Icon is solid white Background is Juniper green Icon is related to community topic Community is marked as Official in Yammer

## **Other community design guidelines**

### **Cover photo suggestions**

- Take a photo of some of your community members on the Juniper campus
- Use a photo that represents the community or members within that community
- Change the photo with seasons, based on events or campaigns, or simply to show something new

### **Community icon suggestions**

- Use Icons instead of photos
- Less is more
- Add some color with the Juniper approved color palette
- But, **do not use Juniper Green**
- Choose something that is related to your community
- Use white or black as the icon color

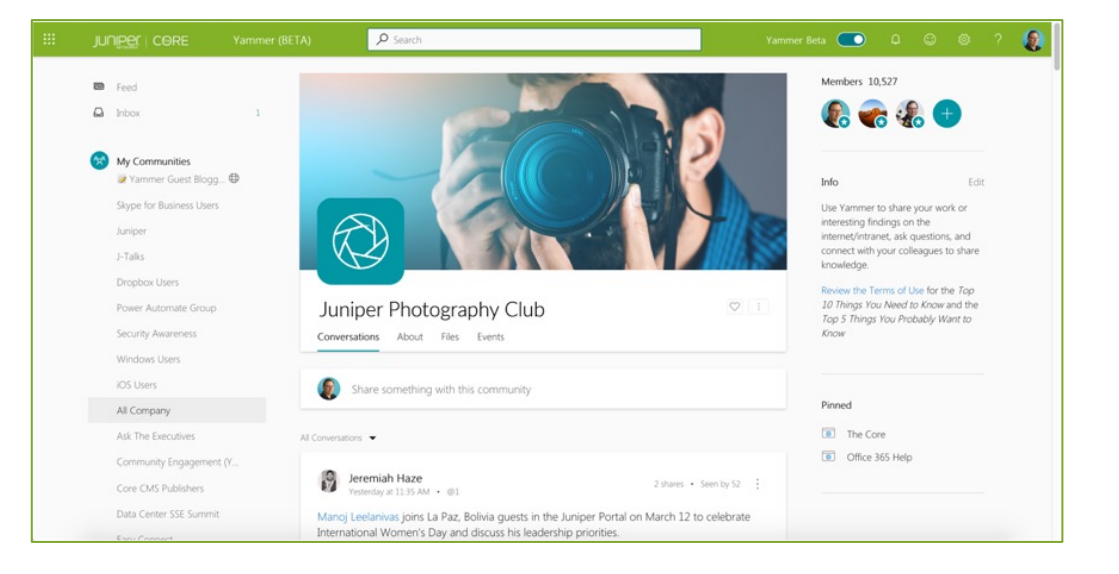

### **Other community photo and icon specs**

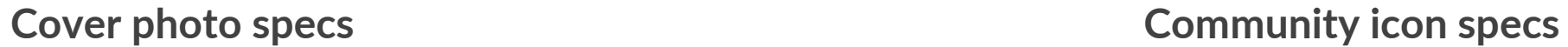

Any square image should work

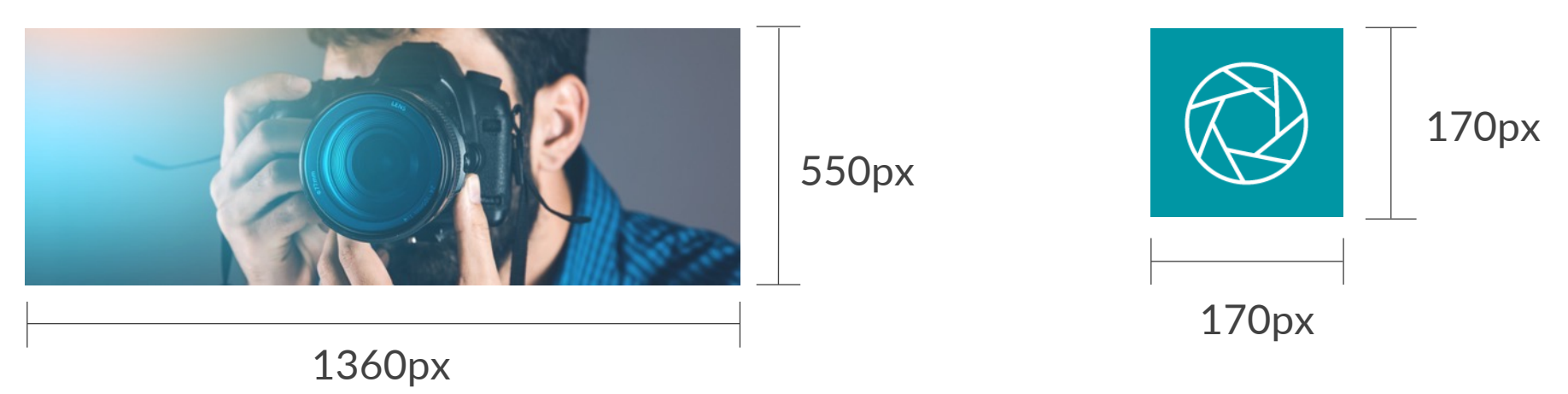

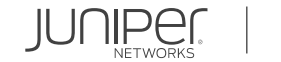

## **Other community example**

### Photo relates to community topic

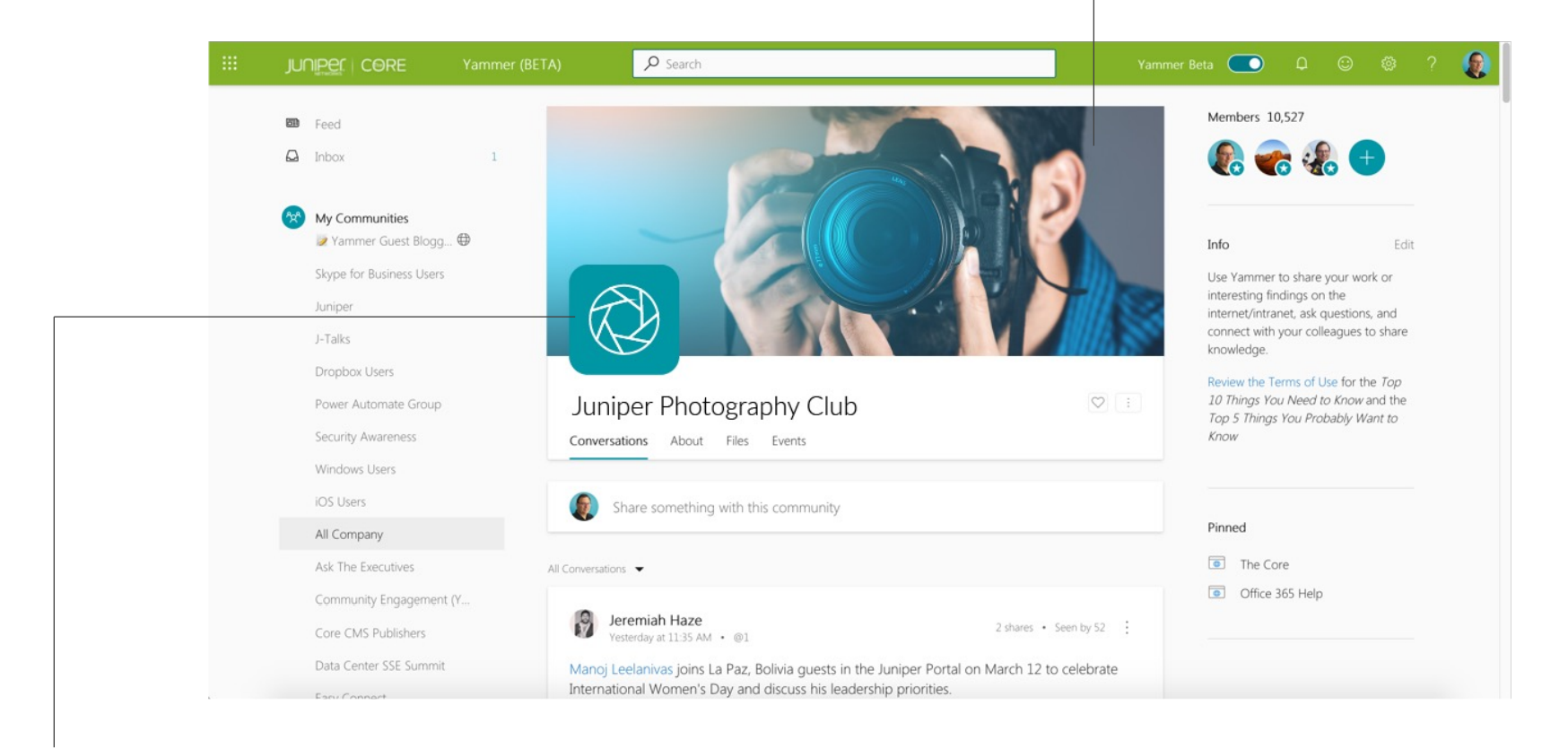

#### Icon graphic

Background is a brand approved color (can match community photo but doesn't have to) Icon is related to community topic (photography lens)

### **Community icon template**

- 1. Copy the square of your choice and paste on a new slide (do NOT adjust the size)
- 2. Find an icon of your choice and place in the center of the colored square
- 3. Select both the square and icon together, right click and Save as Picture as a high-resolution PNG (or take a screenshot and crop the image square)
- 4. Upload to the Yammer community, if you're the Community Admin

### **Corporate/Official community (Juniper green only)**

#### **Other communities (choose from these brand approved colors)**

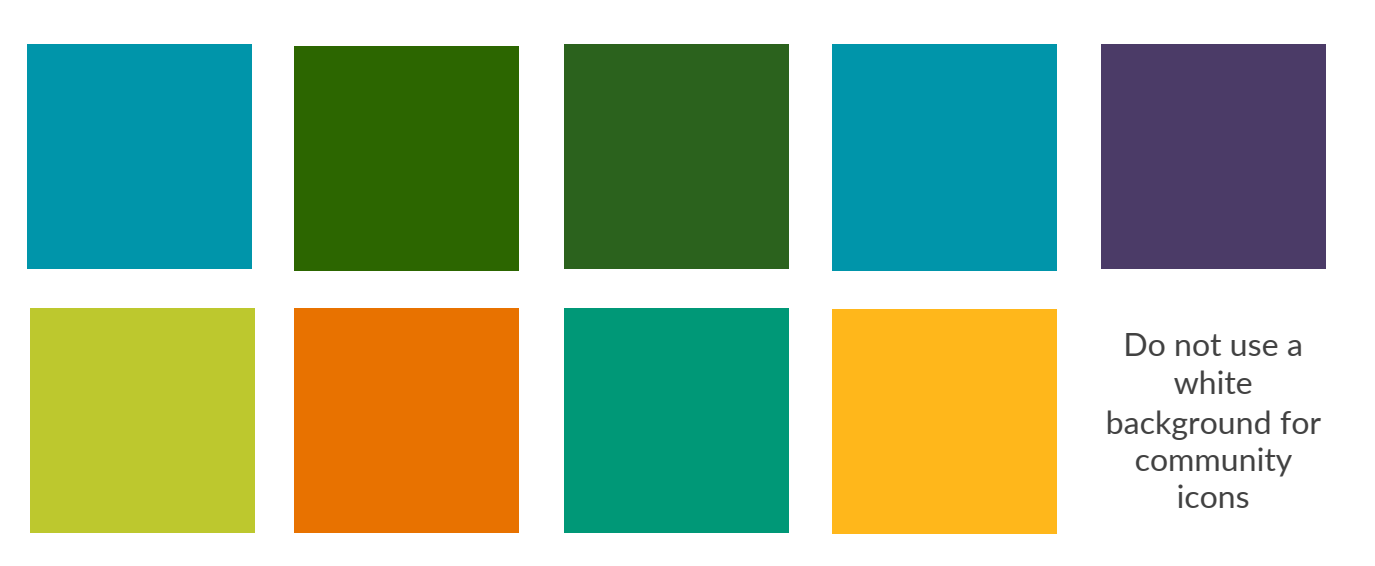

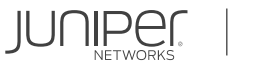

### **Community icon and cover photo should pair**

The cover photo for Corporate Communities should be black and white, with a green icon The cover photo for other communities can be color, but you should not use a green icon

You should not use a green icon for a non-Corporate community and with a color cover photo

**Corporate community (Juniper green only)**

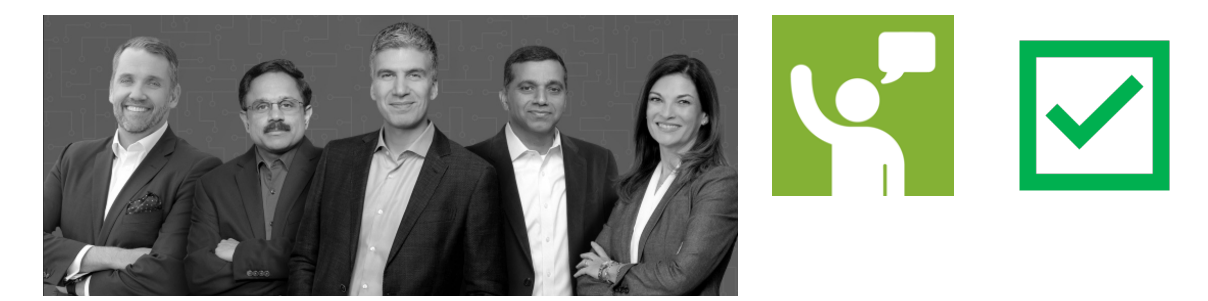

**Other community (choose any brand approved color)**

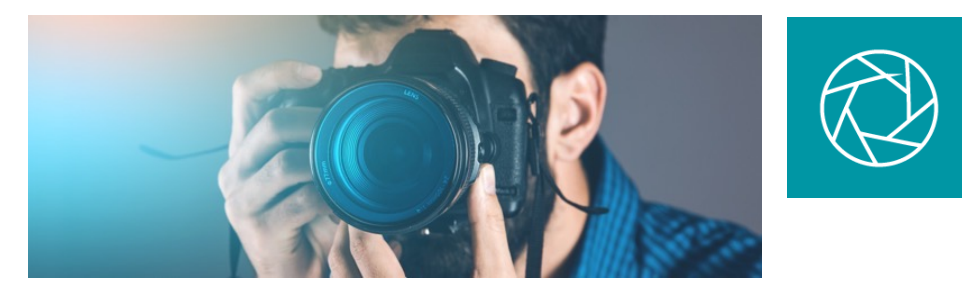

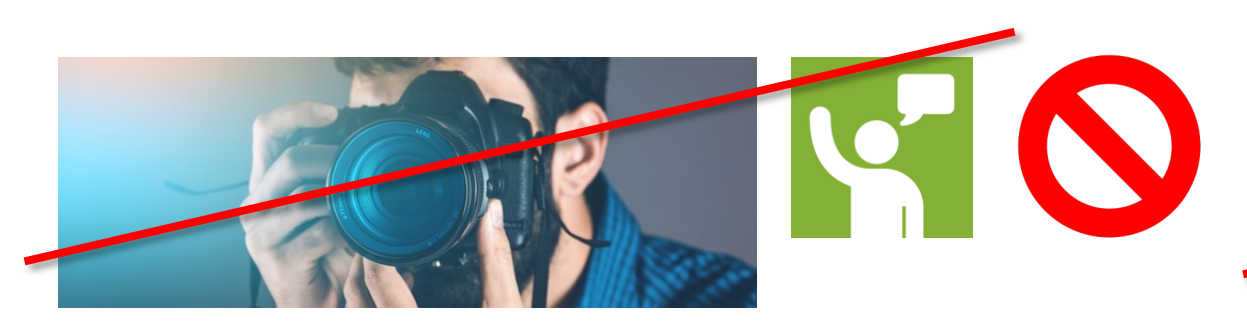

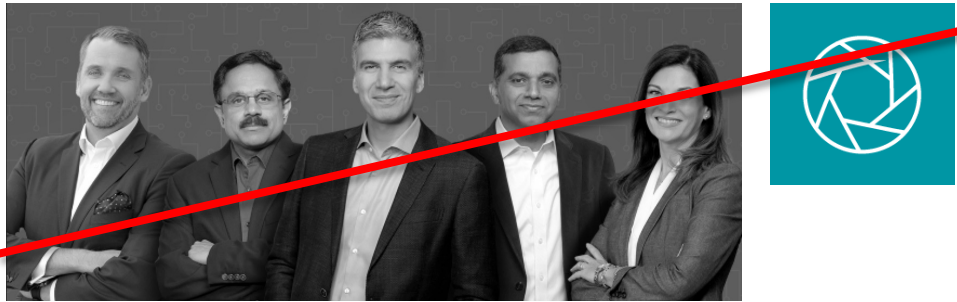

### **Community icon template**

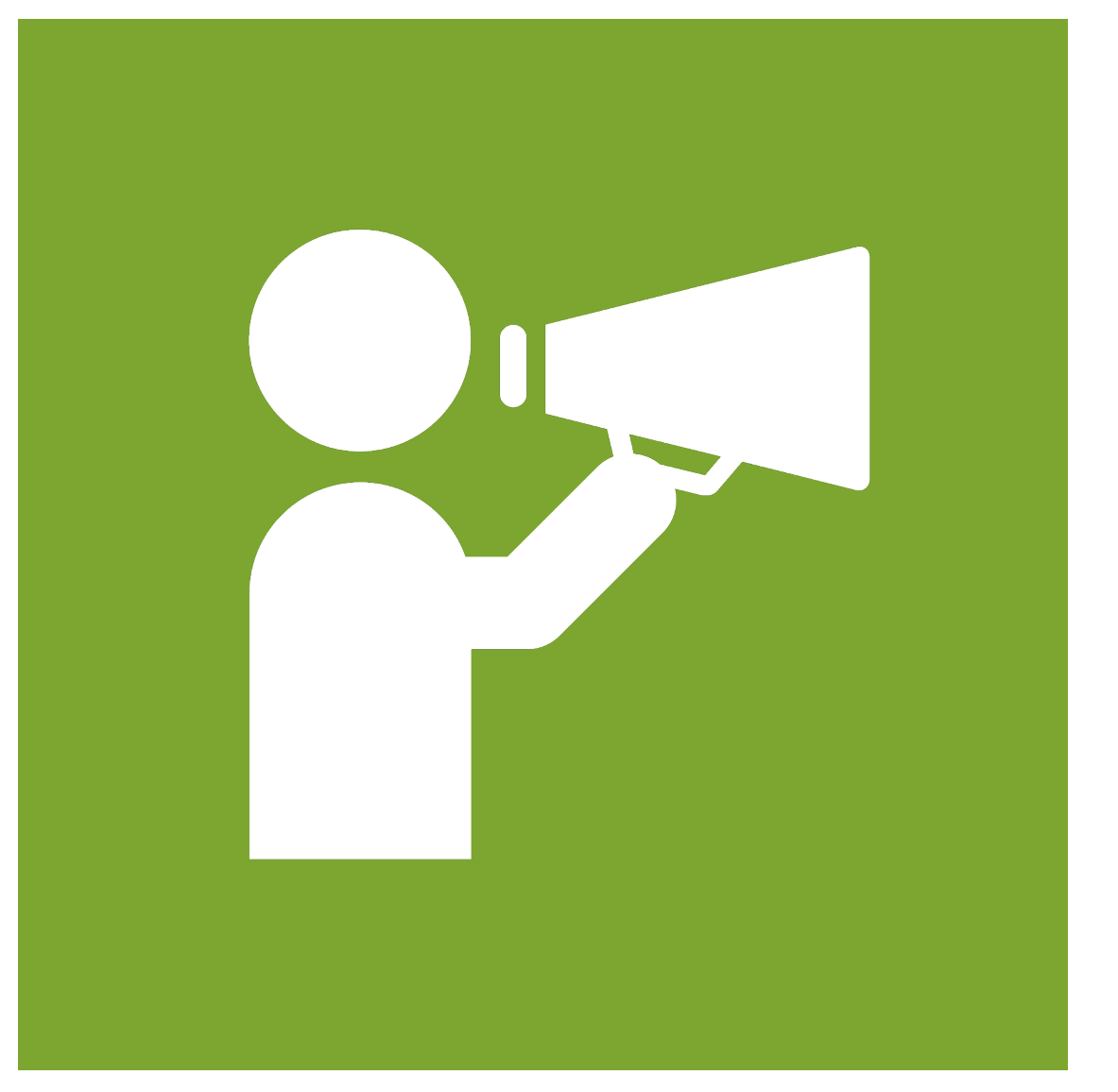

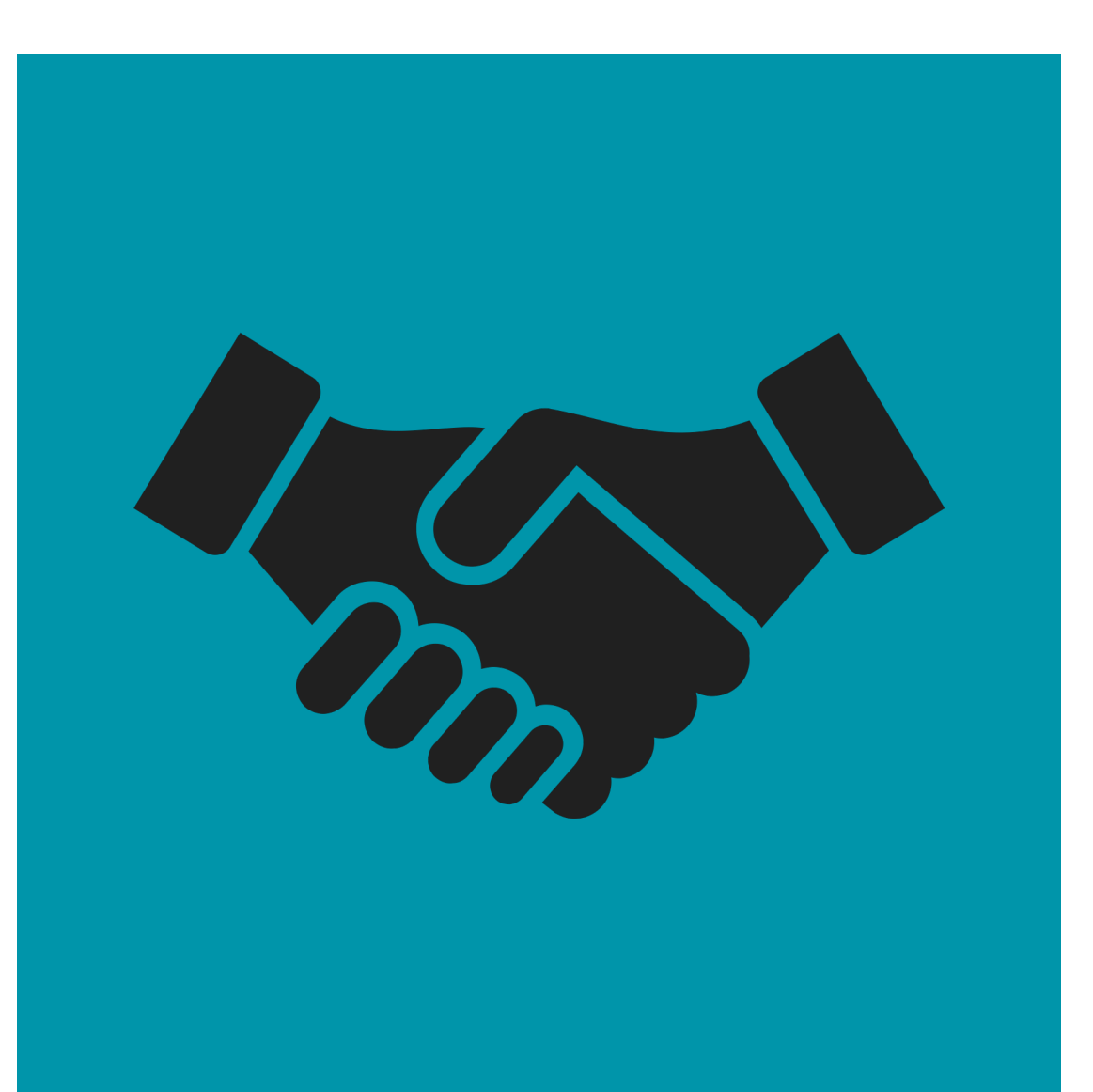

## **Community Icons in Viva Engage**

Icon-focused images work well

Familiar logos are easy to spot

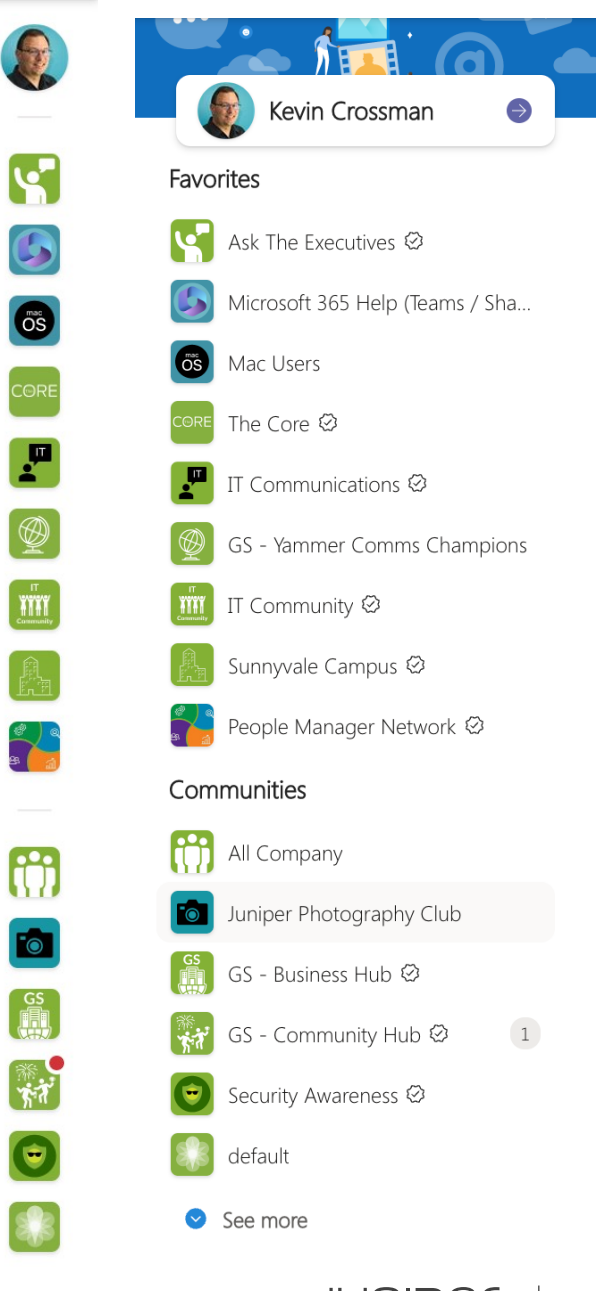

### **Community Cover Photo: Desktop vs. Mobile**

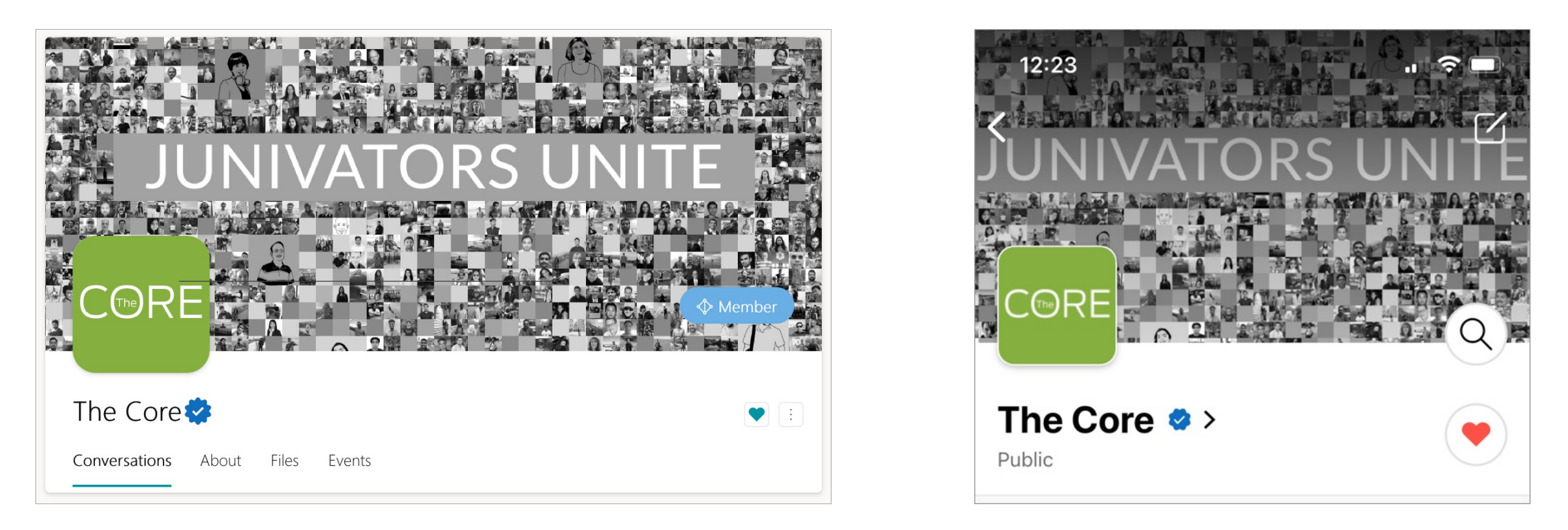

Cover Photo Differences between Desktop and Mobile

The cover photo is presented with cropped sides in the mobile app. So, you do not want text or other important details to run all the way to the left or right edge of the cover photo image, nor along the top.

![](_page_18_Picture_5.jpeg)

### **Community Cover Photo: Viva Engage**

![](_page_19_Picture_1.jpeg)

Cover Photo is further cropped on the top and bottom when viewed in the Viva Engage app

Cover Photos that have text on them can be tricky to fit properly.

![](_page_19_Picture_4.jpeg)

### **Cover Photo Visibility**

Desktop: Full Cover Photo (Green) Mobile: Cropped Side (Orange) Viva Engage: Cropped on All Sides (Blue)

![](_page_20_Picture_2.jpeg)

![](_page_20_Picture_3.jpeg)

![](_page_20_Picture_4.jpeg)

## **Where to find images and icons**

### **Images**

- [Take your own photo](https://thehub.juniper.net/)
- [https://thehub.juniper.net](https://stock.adobe.com/)/ (stock photography or campus photogra
- **[https://stock.adobe.com/](https://www.gettyimages.com/)** (account is needed)
- **https://www.gettyimages.com**/ (account is needed)

### **Icons**

- PowerPoint (Insert: Icons…)
- Google (search whatever you are looking for followed by "transparent
- **https://thehub.juniper.net/** (search icons)
- https://stock.adobe.com/ (account is needed; search whatever you a
- **https://www.gettyimages.com/** (account is needed; search whateve "icon")

## **Help and Assistance**

Review the tutorial: Setting Up a New Yammer Community

Contact the IT Collaboration team for assistance, helping to generate icons, Communities be marked Official, or for any other question:

• collaboration@juniper.net

## 2022

**Yammer & Viva Engage Festival** 

# **Thank You**

### **www.linkedin.com/in/kevincrossman/**